# **LincPass Frequently Asked Questions**

#### **What is the slot on my keyboard for?**

If you were part of the leased Personal Computer upgrade at the George Washington Carver Center, you may have noticed a new feature on your keyboard. The slot is for your LincPass card. Not only will your LincPass card open the turnstiles at GWCC, but it will also give you access to over 392 applications from your PC. This is part of a three year process to improve security and compliance, streamline the provisioning and de‐provisioning process for employees and contractors, and allow building and computer access (also known as logical access) with a single LincPass card.

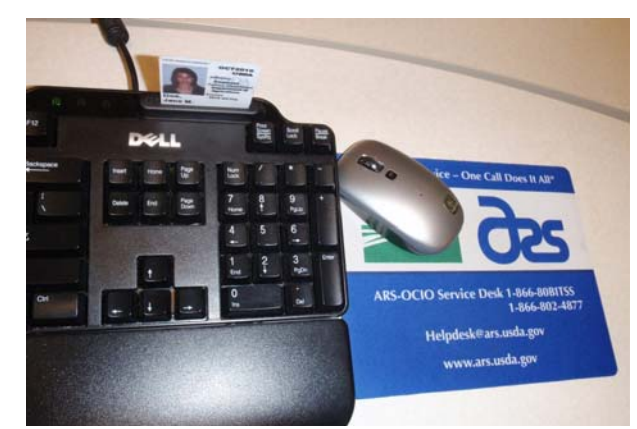

### **What can you do with a LincPass card?**

Aside from allowing you "physical access" an ARS building, you currently have "logical access" to eAuthentication (eAuth) and all the applications within eAuth with your LincPass card. This includes WebTA, e‐OPF, GovTrip, and, of course, AgLearn. You can also digitally sign Microsoft documents with your LincPass card. A digitally signed document is just as legally binding as a regular signature using an ink pen.

### **What is Logical Access?**

LincPass cards have two functions. One it to give you access to a building. This is called electronic Physical Access Control (ePACS). The other function is to give you access to IT systems such as e‐ Authentication (eAUTH). This is called Logical Access Control (LAC). USDA plans to change the way you gain access to your computer systems by eventually doing away with all the different passwords. In the future, the only way you can access a USDA system is with your LincPass card and your PIN number.

### **Why can't I use it for other apps, such as US BANK?**

There are over 392 applications available through e‐Authentication. Some applications, though, are not owned, or were developed by USDA or ARS. It will take some coordination to modify an application we do not own, such as US BANK, so that it can use a LincPass card for authentication. The Department is working to create an interface between e‐Auth and those applications not owned or developed by USDA which will take some time.

### **What must be in place before you use it?**

You must have an active LincPass Card and know your 8 digit pin number. You must have a LincPass card reader and the supporting software and drivers installed. Contact your IT administrator for a LincPass card reader and to install the supporting card reader software (ActivClient and the TFCM plug‐ in).

### **What if I've forgotten my PIN?**

To reset your PIN, visit a USAccess Credentialing Center or Light Activation station. The PIN is the 6‐8 digit personal PIN number created when the card was activated. To find out more about your LincPass PIN and PIN resets, please visit the USAccess website: http://www.fedidcard.gov/credreset.aspx.

The PIN must be reset before the certificates on the card can be renewed. To schedule an appointment for a PIN reset (and/or a certificate update), please visit the center locator to find the nearest Credentialing Center:

http://www.fedidcard.gov/centerlocator.aspx.

Once you know where you want to go, schedule an appointment through GSA's online Scheduling tool: https://www.schedulemsp.com/tc/login.do?url=10001

# **Do I have to install anything?**

Regarding laptops: Some laptops do have a card reader installed. If your laptop does not have a card reader, then USB card reader that will work with the LincPass card needs to be installed. Please contact your Area IT Specialist for assistance. If the computer's operating system is Windows 7, then your computer is ready to support a LincPass card reader. If your laptop has an older operating system, then software called ActivClient needs to be installed on your computer. Please contact your Area IT Specialist for assistance.

# **What if I am not a federal employee, can I get access to my computer?**

Yes. LincPass access is now available to contractors, collaborators or volunteers. Contractors, visiting scientists and collaborators should contact their LincPass Sponsor to be registered into the Non-Employee Identity System (NEIS).

You may find out who is your LincPass Sponsor from: Tamara Staley Email: Tamara.Staley@ars.usda.gov Phone: 301‐504‐1332

Additional information about LincPass cards can be found at: http://lincpass.usda.gov/

======== This document will be updated as additional questions are submitted.

LincPass questions may be sent to: ARS‐OCIO‐CyberSecurity@ARS.USDA.GOV